## **Creating a Safe Environment (for Volunteers) Online Training Instructions**

All adult volunteers working with children, youth, or vulnerable adults need to complete the same training whether they are new, renewing after 3 years, working with children/youth, or working with vulnerable adults. In-person training remains an option, and it is the only option for teen volunteers.

#### **Introduction**

There are 5 courses in the training:

- 1. Meet Sam
- 2. It Happened to Me
- 3. Exploitation in Elder-Serving Programs
- 4. Abuse Risk Management for Volunteers
- 5. DOR policies Volunteers

The first four courses include action plans. These are for your enrichment. You may choose to print them or not. If you open an action plan, simply close it to return to the training.

> Technical support is available Monday - Friday from 8:00 A.M. to 5:00 P.M. by calling the Diocese of Rochester's Helpdesk at **1-800-844-7177**. We welcome comments or suggestions; send them to helpdesk@dor.org.

## **TO CREATE AN ACCOUNT TO ACCESS THE TRAINING:**

- 1. In the address bar of the web browser, type in the addres[s www.dor.training.](http://www.dor.training/) (Note: This program will not run on Microsoft Edge. Recommend using Google Chrome.)
- 2. Click on "Diocesan Training" in the blue bar, scroll down and click on "Volunteer Training"

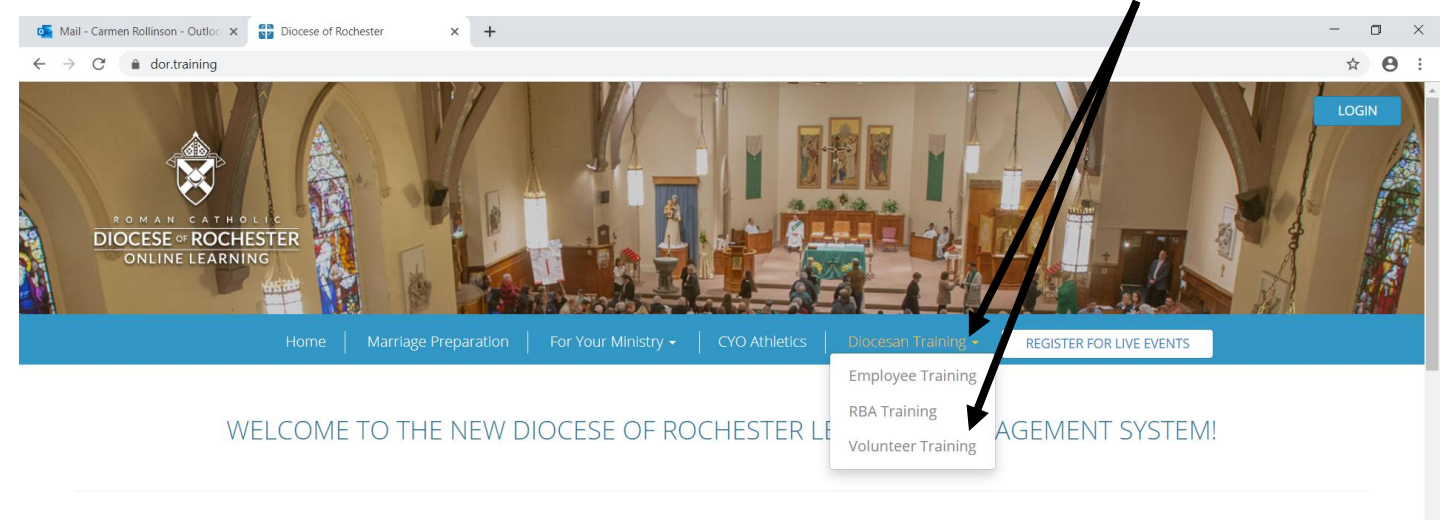

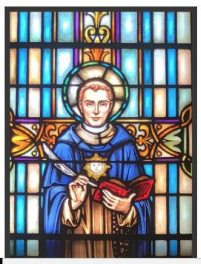

Thank you for exploring our Online Learning Management System. Choose from the menu options above to begin your online education experience.

#### **Marriage Preparation**

An online experience designed to help couples grow in their understanding and appreciation of the vocation of marriage in the Church. It is capped off by a conversation with the priest, deacon, or staff person who is preparing you for the Sacrament.

# **For Your Ministry**

An online collection of catechetical tools including certification and adult education opportunities.

#### **Catholic School Teacher Certification**

System beginning with "Teach, Lead, Serve" in the first year and continuing with other basics in ou A training for teachers in

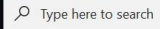

**O** H  $\mathbf{w}$ 目

ヘ ■ 后 中

3. Scroll down to select the English or Spanish version and click on "Register Now"

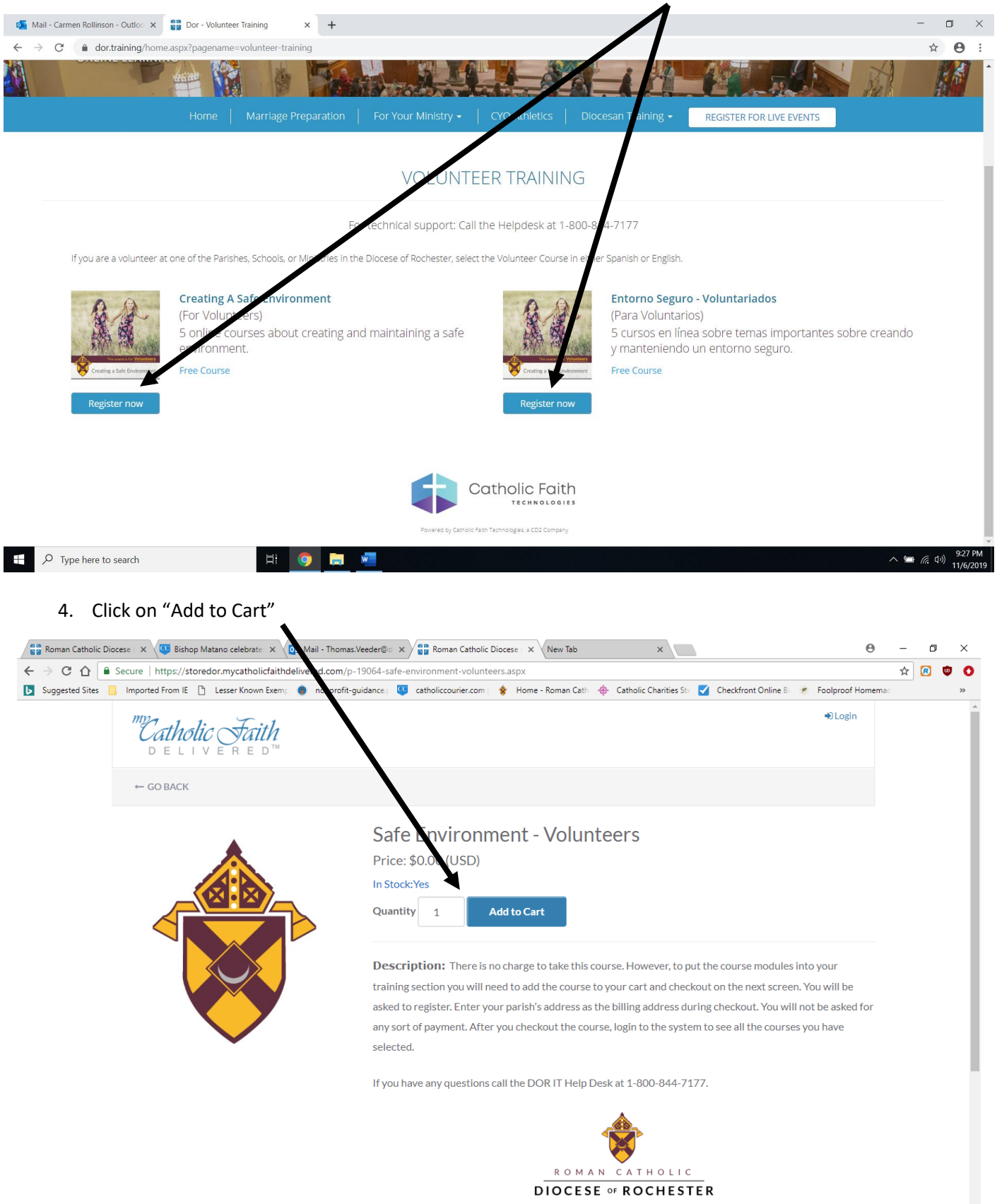

## 6. Click on "Checkout"

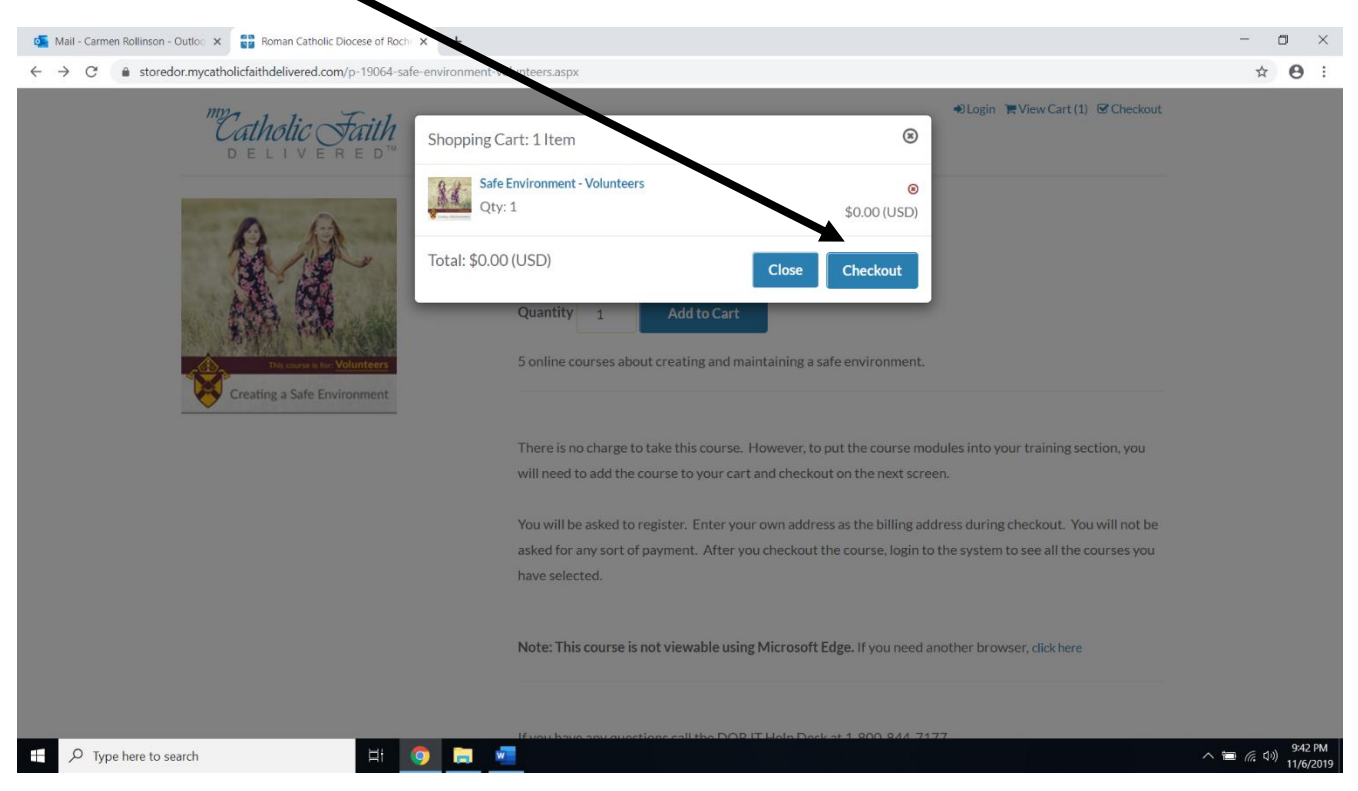

#### 7. Enter your email address and click "Save"

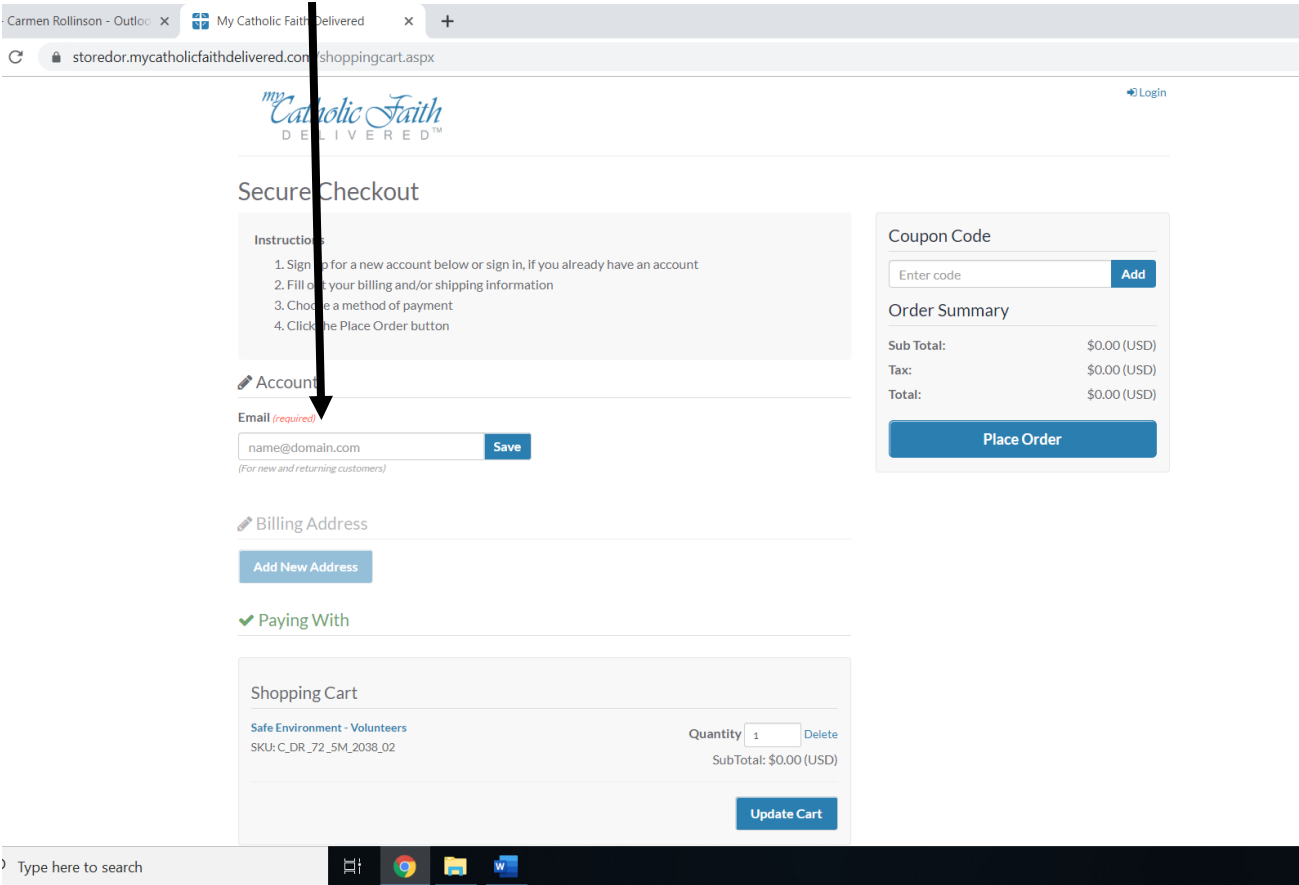

- 8. Enter a password and click "Create Account" if this is your first time. Your password must be between 8 and 20 characters. It must include at least 1 uppercase letter, 1 lowercase letter, 1 number, and 1 special symbol (#  $\frac{2}{3}$  % ^ &  $*$  @ ! ~ are acceptable).
- 9. Click on "Add New Address."

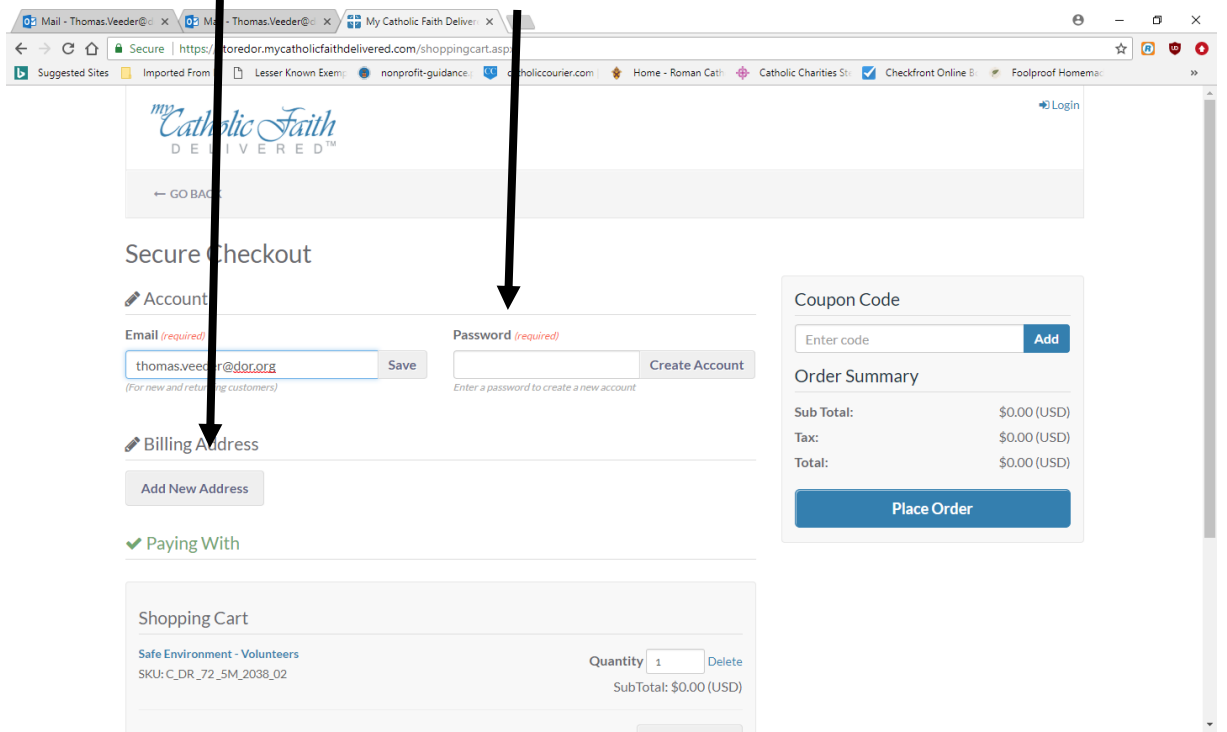

10. Enter your name and the address of your Parish/School/Ministry. Remember there will be no cost for this training.

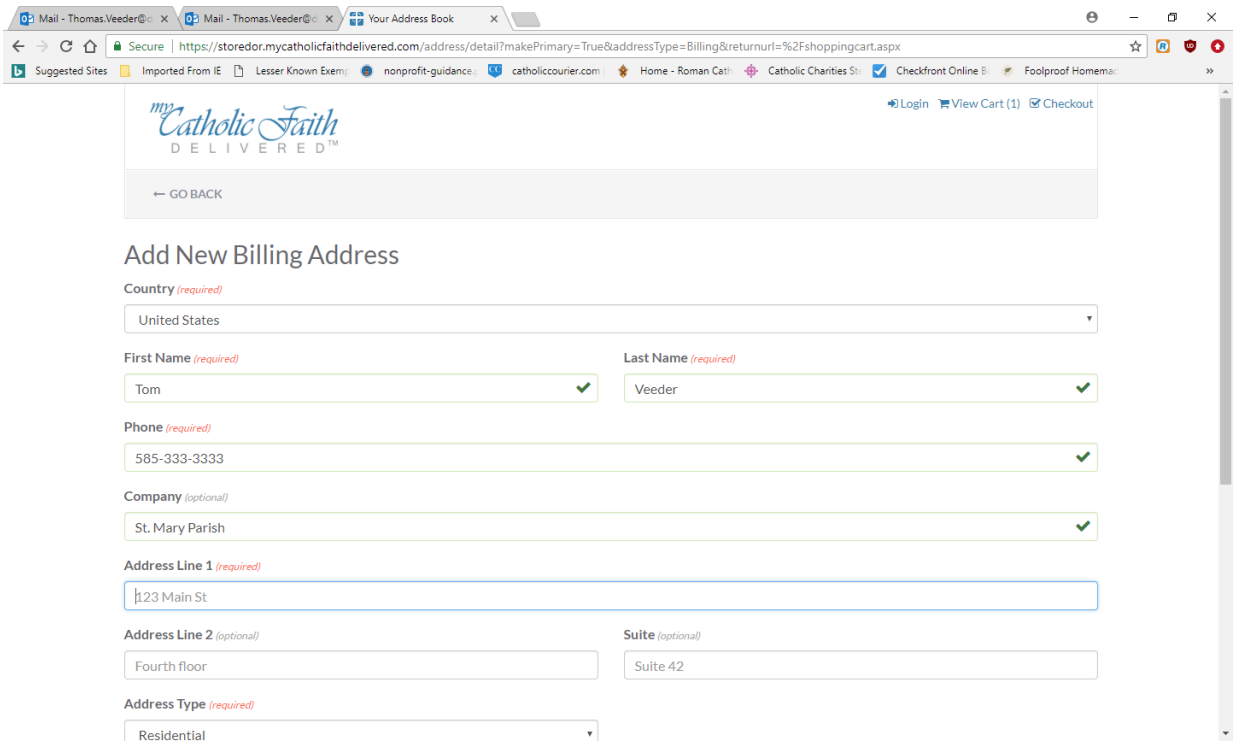

#### Click on Place Order

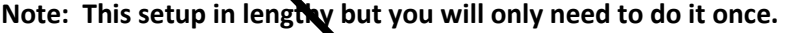

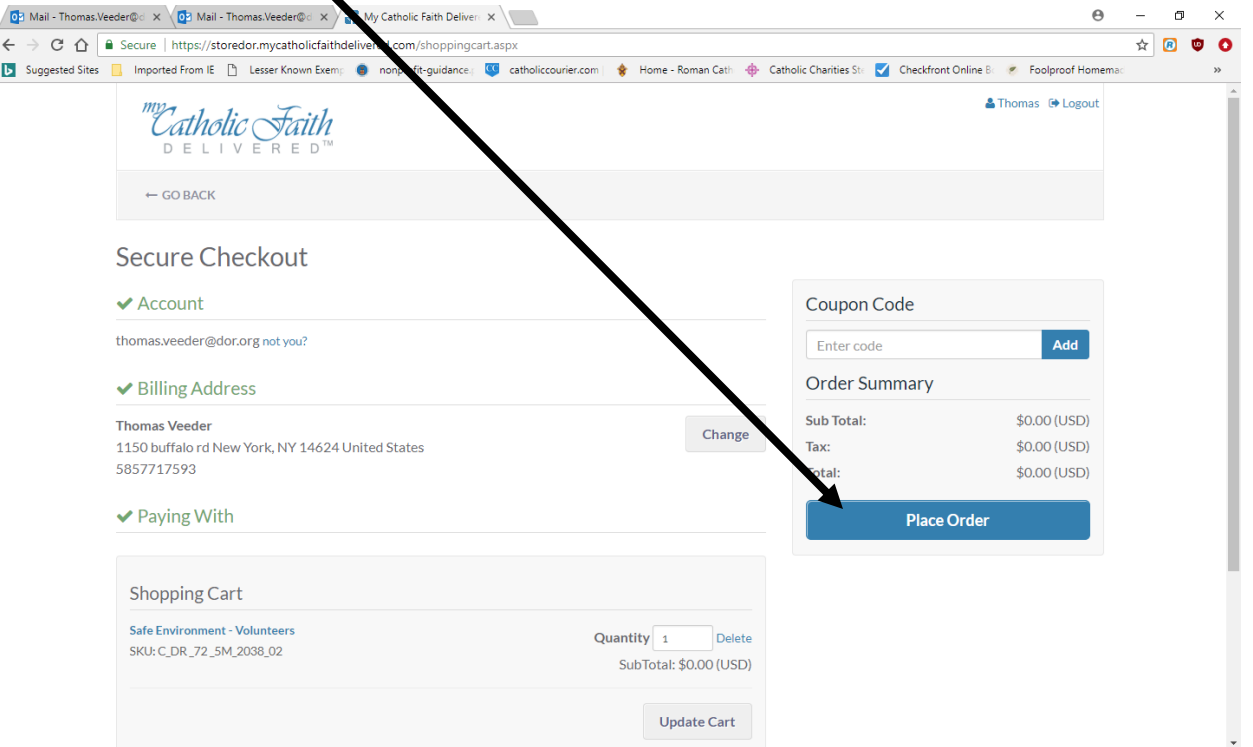

11. You do not need to print the receipt since there is no cost. Some other trainings require payment. Safe Environment does not. Log off, closing the browser. See page 6 for instructions to access training.

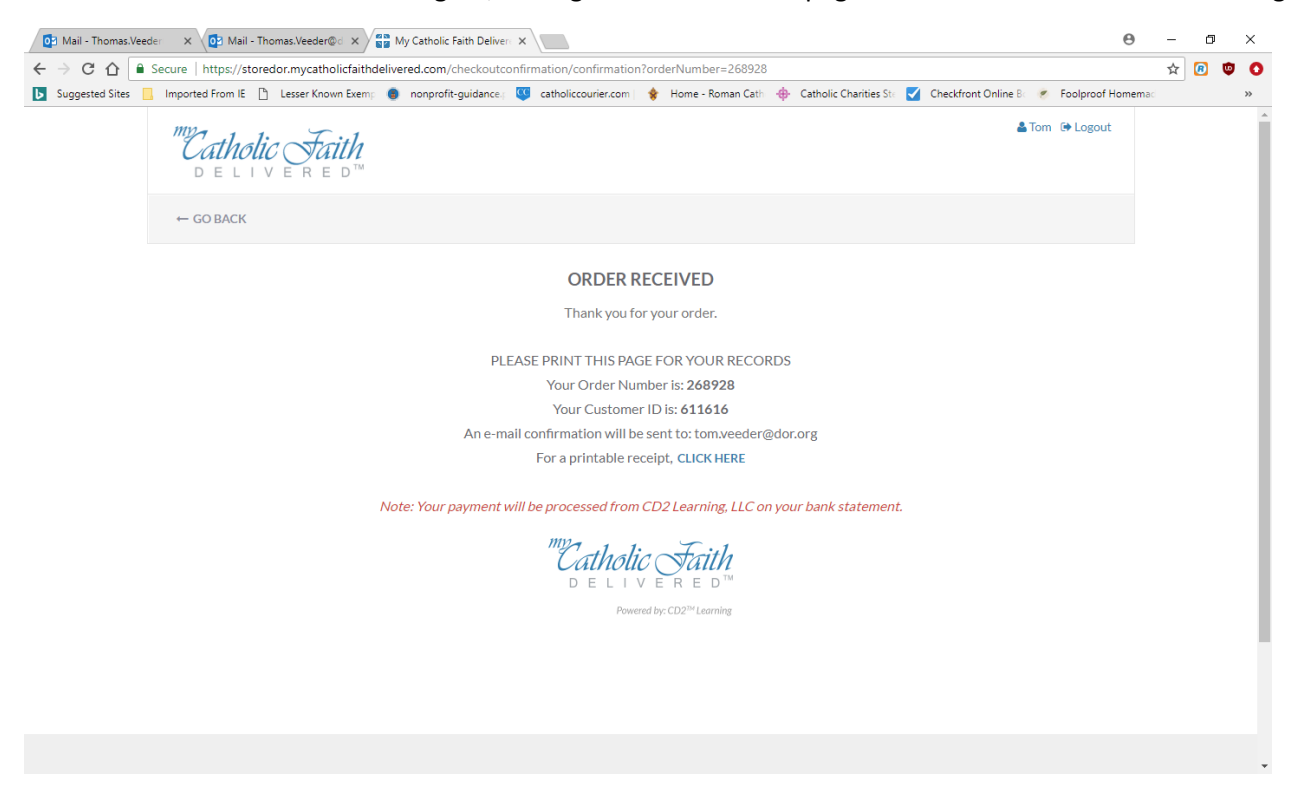

#### **TO ACCESS SAFE ENVIRONMENT TRAINING:**

- 1. In the address bar of the web browser, type in the addres[s www.dor.training.](http://www.dor.training/) (Note: This program will not run on Microsoft Edge. Recommend using Google Chrome.)
- 2. Choose "Login" in the upper right-hand corner to access your courses.

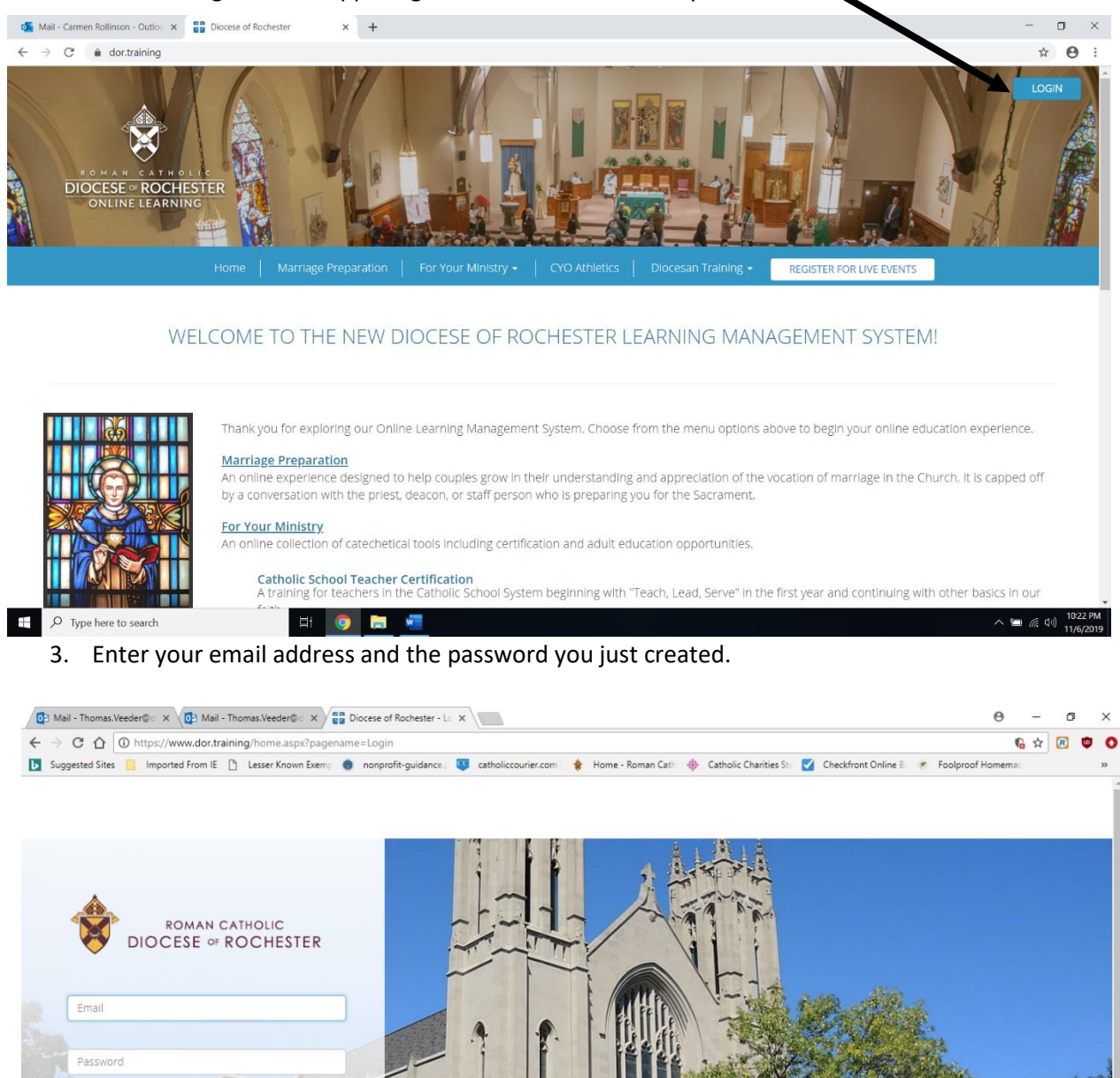

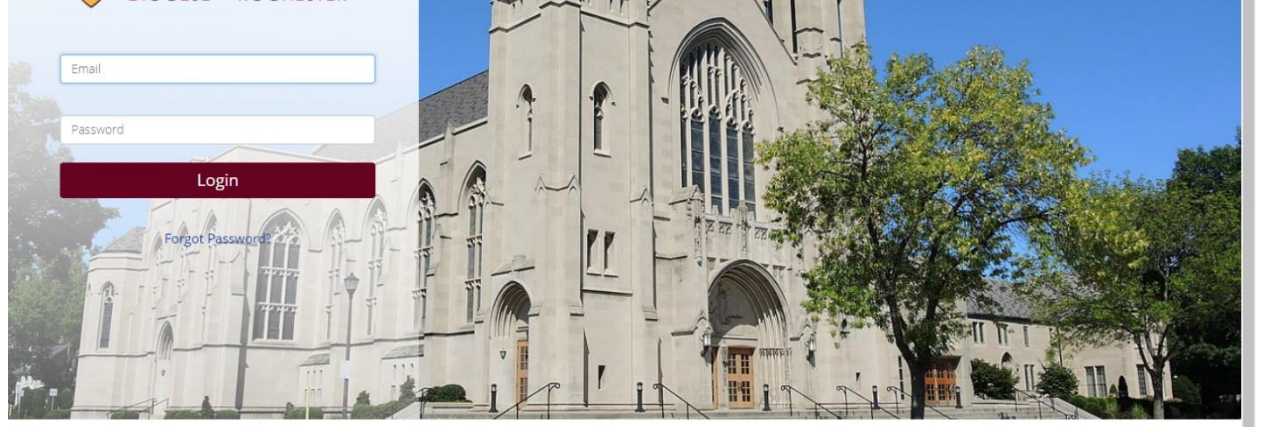

Creating a Safe Environment (for Volunteers) Online Training Instructions (updated November 6, 2019) Page 6 of 8

 $\tau$ .1

 $m_{27}$  .  $1$  1.

4. You will be asked to select your parish/school/ministry.

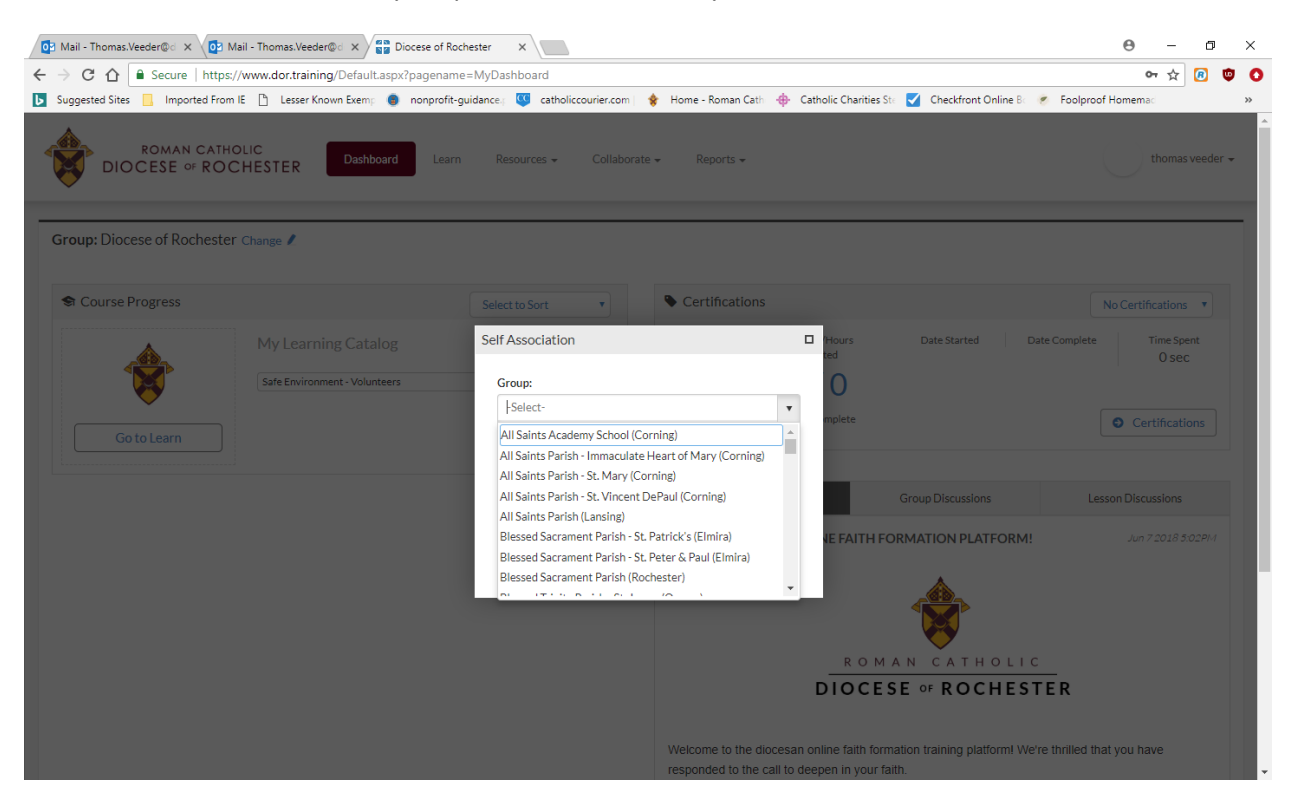

5. Click on "Go to Learn" to begin your training.

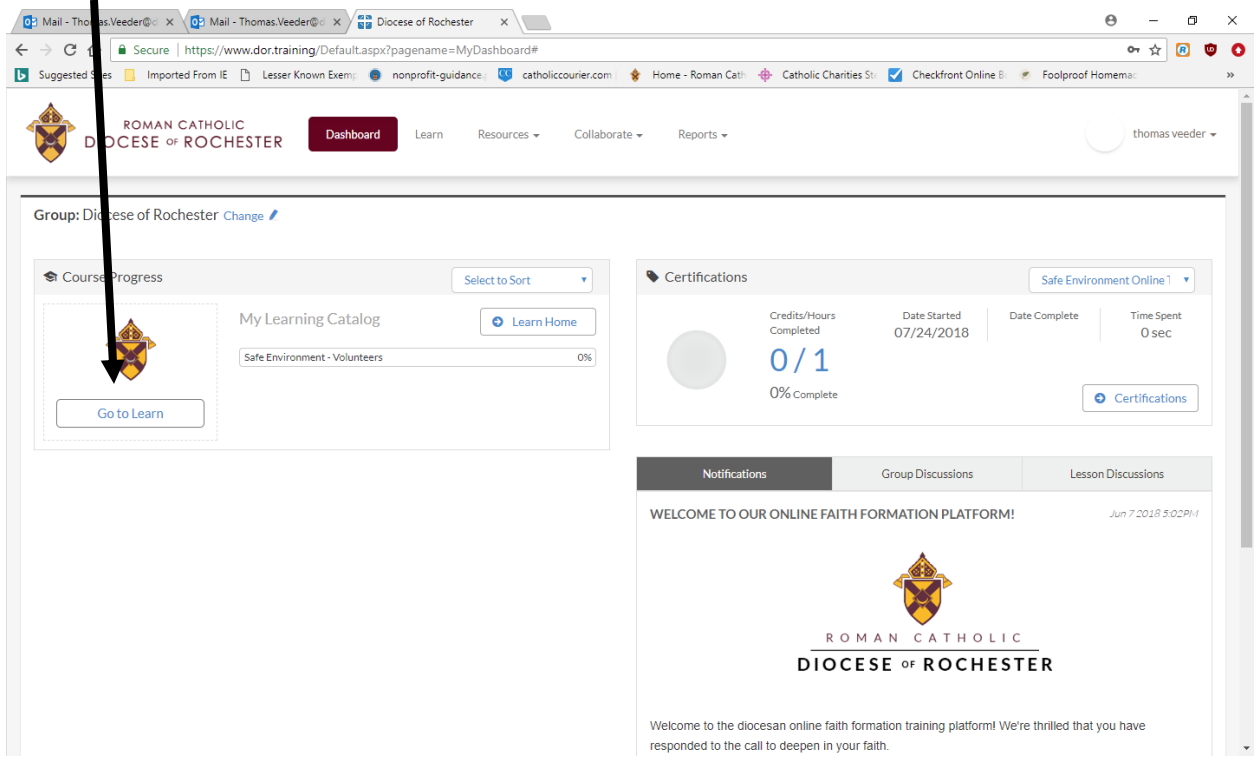

#### Notes:

You must complete all 5 parts of the safe environment training for volunteers. Please do these in order. Each of the first four courses ends with quiz questions. To go to the next course, click the button that says "Return to activities" in the top left-handed corner.

You may stop and log out between courses.

When you have completed all 5 parts, please print your certificate and give a copy to your parish/school Creating a Safe Environment Coordinator.

Thank you for your ministry!